## **Klasa 8 informatyka**

## **Html – cz. 3**

Wypunktowania, tabele i grafika

W tekście strony WWW można stosować numerowania i wypunktowania. W przypadku języka HTML mówimy o:

- listach uporządkowanych (odpowiednik numerowania) znaczniki <ol> ... </ol>,
- listach nieuporządkowanych (odpowiednik wypunktowania) znaczniki <ul> ... </ul>
- kolejne elementy listy umieszczamy pomiędzy znacznikami <li> ... </li>

 $<sub>o</sub>$ </sub>

<li>Gdańsk</li> <li>Bydgoszcz</li> <li>Poznań</li>

 $<$ /ol $>$ <ul>

> <li>Grudziądz</li> <li>Włocławek</li> <li>Toruń</li>

 $<$ /ul $>$ 

Tabele tworzymy za pomocą znacznika <table>.

Poszczególne **wiersze** tabeli oznacza się znacznikiem **<tr>**, a **komórki** - znacznikiem **<td>**. Znacznik <td> występuje w parze ze znacznikiem zamykającym, znacznik <tr> opcjonalnie może nie mieć znacznika zamykającego.

<table>

<tr>

<td>Państwo</td><td>Stolica</td><td>Powierzchnia</td>

<tr>

<td>Polska</td><td>Warszawa</td><td><img src="test\_2.jpg" width=120>

</table>

Wstawianie grafiki

Aby wstawić obraz na stronę, należy zastosować znacznik <img> z atrybutem src. Ogólna postać znacznika jest następująca: <img src="plik\_graficzny">, gdzie plik\_graficzny określa nazwę pliku z grafiką (wraz z rozszerzeniem nazwy pliku) lub adres internetowy pliku z grafiką (w ten sposób można na swojej stronie umieszczać obrazy z innych witryn).

<img src="test\_1.jpg">

Zadanie

Na podstawie niżej podanego przykładu źródła strony i informacji z lekcji poprzedniej proszę stworzyć stronę "Stolice państw". Mogą to być wybrane stolice całego świata, nie mniej niż 10 stolic. Zapisać plik pod nazwą **stolice\_panstw** (inna nazwa lub brak rozszerzenia ocena zostanie obniżona).

Na stronie<http://www.sp3.edu.pl/klasy.html> znajduję filmik wstawienie tabel i grafiki.

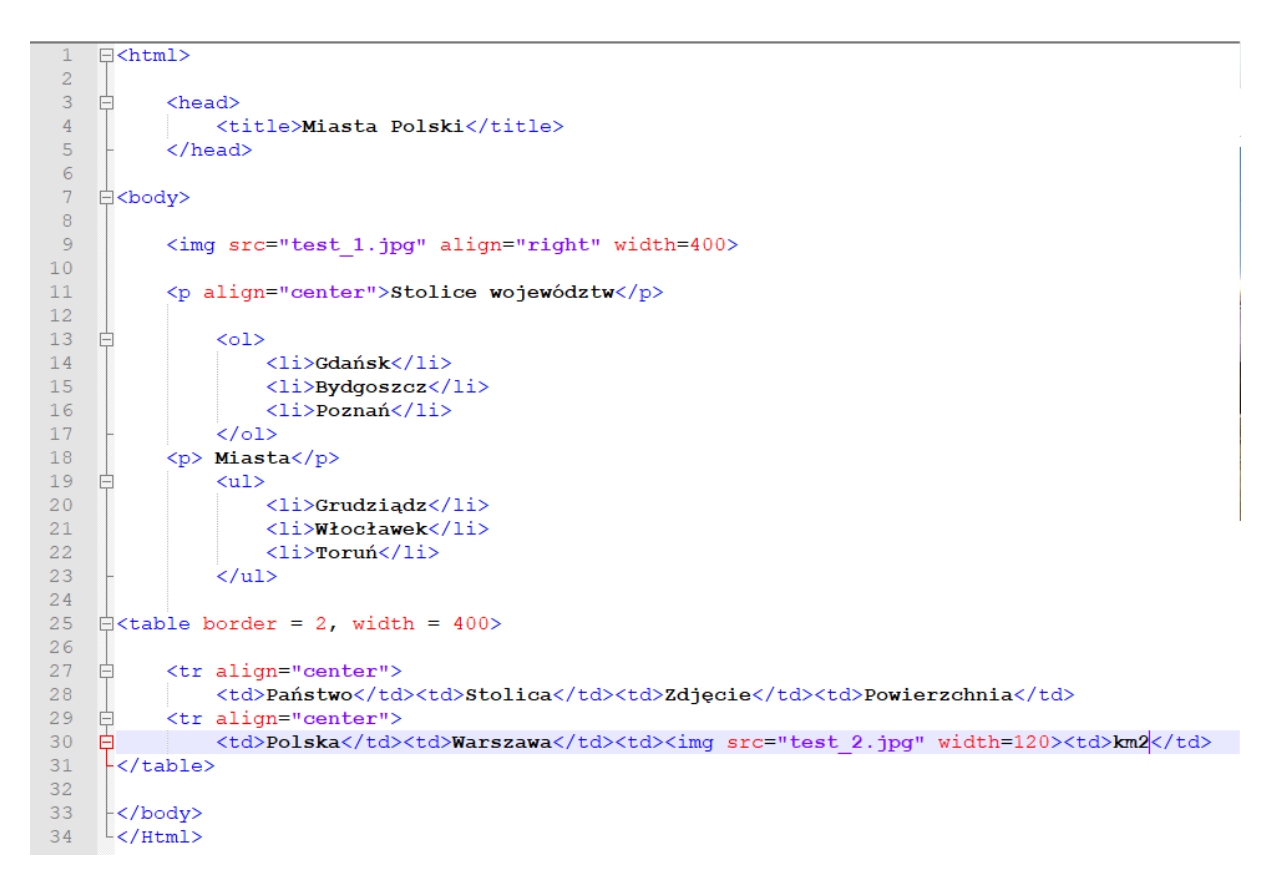

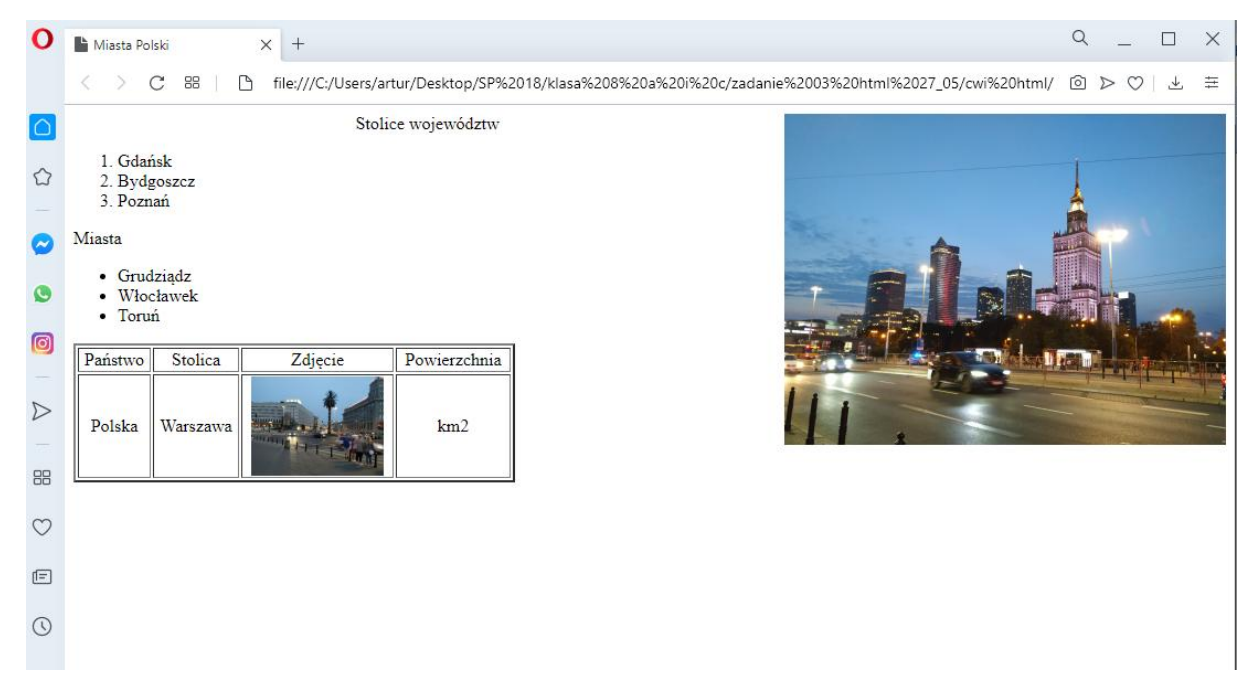